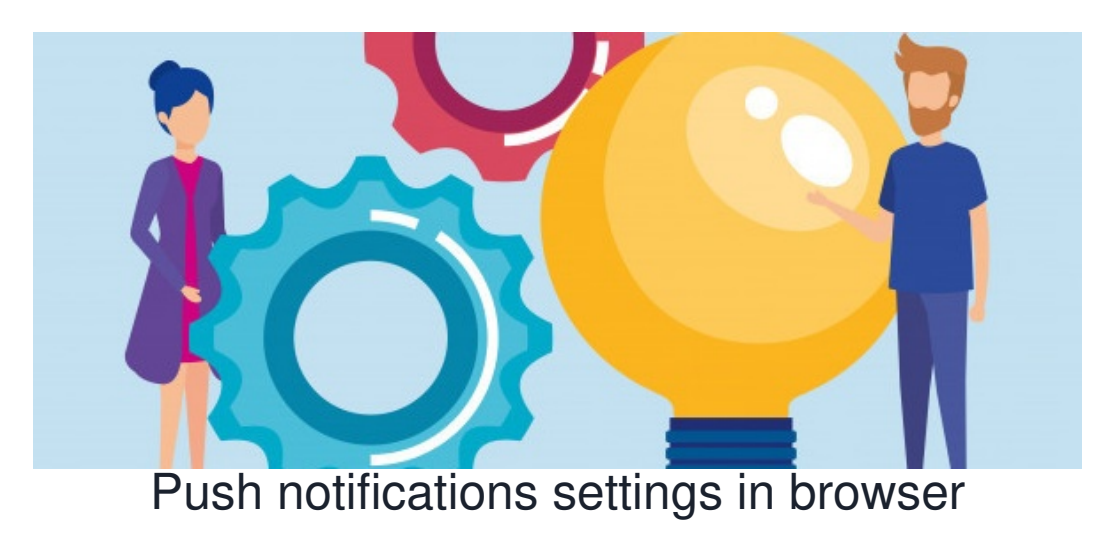

## **Browser Push Notification**

This is only possible to set up if your site has [acustom](file:///Claromentis/application/web/knowledgebase/articles/622) mobile app developed.

If you have browser push [notification](https://discover.claromentis.com/knowledgebase/articles/533) enabled, you will be prompted for the first time to allow notification in the native browser see example prompt below:

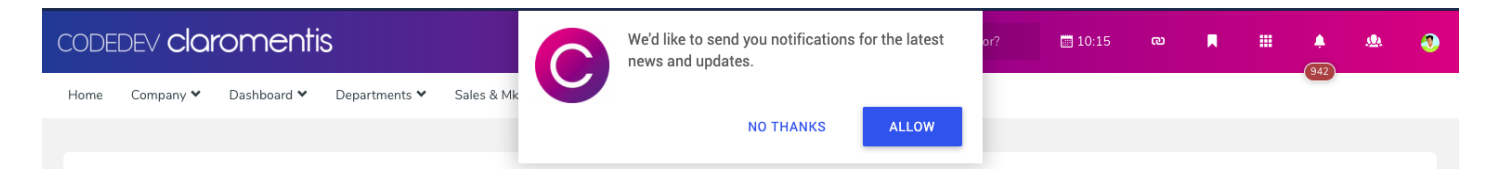

# **Re-enabling notification prompt.**

Say you may have answered it with NO THANKS and no longer get the prompt in your browser.

If you wish to re-enable this prompt, you need to clear site data, this can be done by the following options:

### **1. Clearing application cache.**

Please follow this instruction in Chrome

On your computer, open Chrome.

- At the top right, click More .
- Click More tools Clear browsing data.
- At the top, choose a time range. To delete everything, select All time.
- Next to "Cookies and other site data" and "Cached images and files," check the boxes.
- Click Clear data.

On Safari:

- Click on the Safari drop-down menu and select Preferences.
- Click the Advanced tab. Select the Show Develop menu in menu bar checkbox and close the Preferences window.
- Select the Develop drop-down menu. Click Empty Cache.
- Note: You may want to also clear your browser history.

### On IE 11

- Click the Settings icon (top right corner) click Safety.
- Click Delete browsing history.
- Check the Temporary Internet files and website files option.
- Click Delete.

Please note some settings of the site will get deleted and you will be required to sign-in again.

### **2. Using Browser Developer Tool**

If you have developer tools open in the Application tab click "**Clear site data**" below is example in Chrome browser.

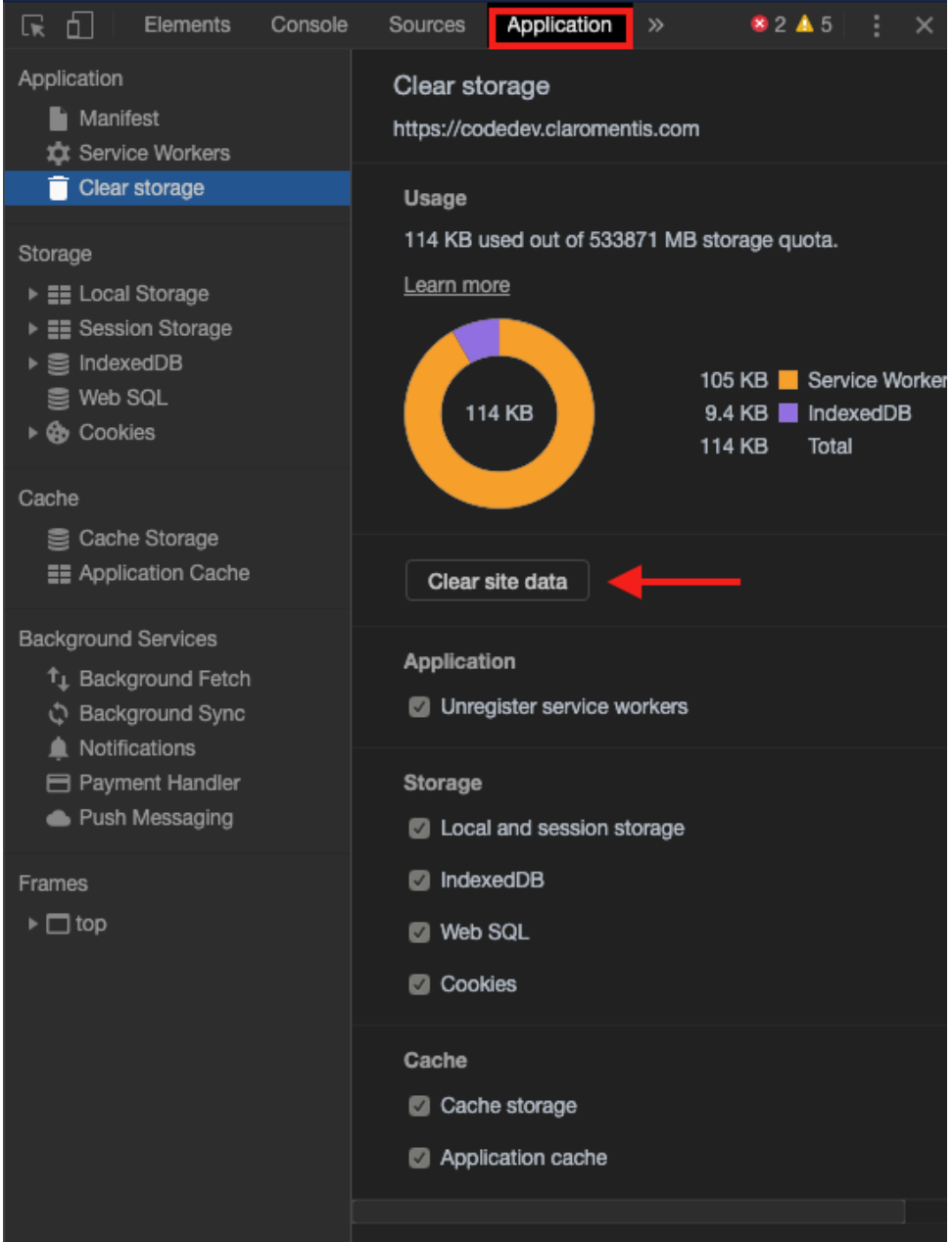

Last modified on 18 June 2024 by [Hannah](file:///Claromentis/application/web/people/user/73489755) Door

Created on 7 January 2020 by Michael [Christian](file:///Claromentis/application/web/people/user/73954235) Tags: [push](file:///Claromentis/application/web/intranet/knowledgebase/search.php?tag=push&tag_search=tag_search), [desktop,](file:///Claromentis/application/web/intranet/knowledgebase/search.php?tag=desktop&tag_search=tag_search) [browser](file:///Claromentis/application/web/intranet/knowledgebase/search.php?tag=browser&tag_search=tag_search)